## Goodbye altes Design ...

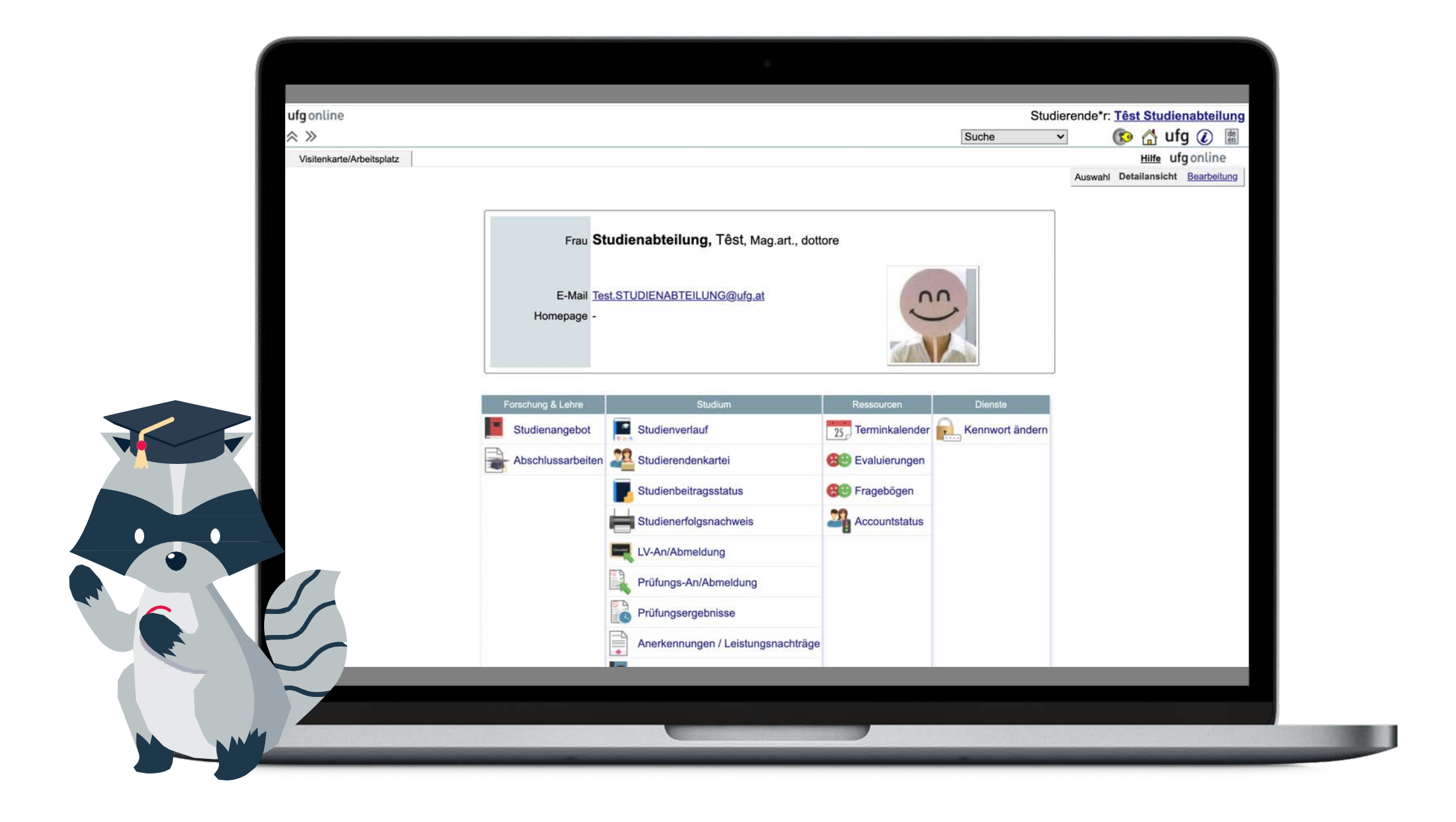

### **Hallo neues Design!**

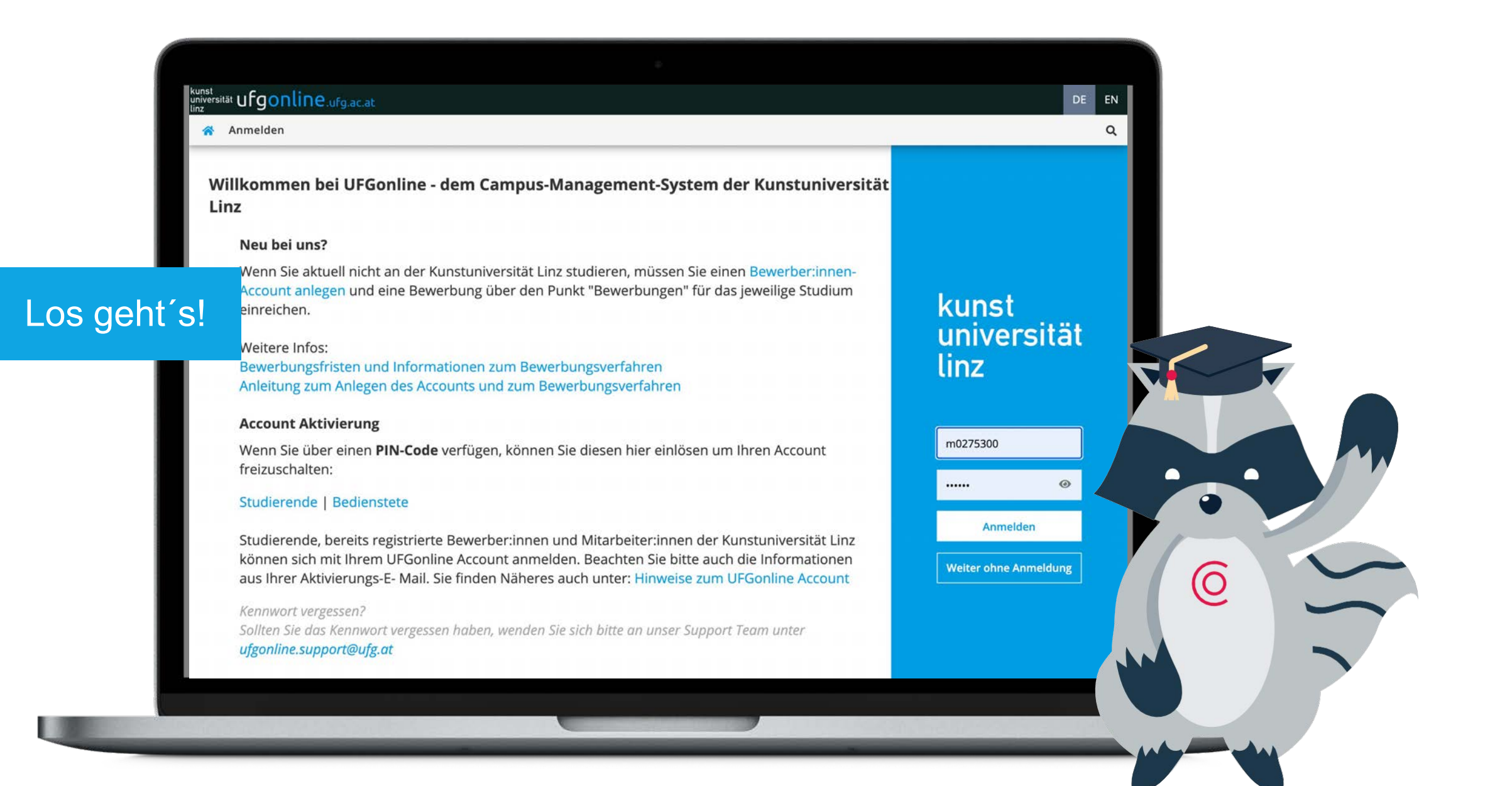

#### Neuer Einstieg: Der Desktop

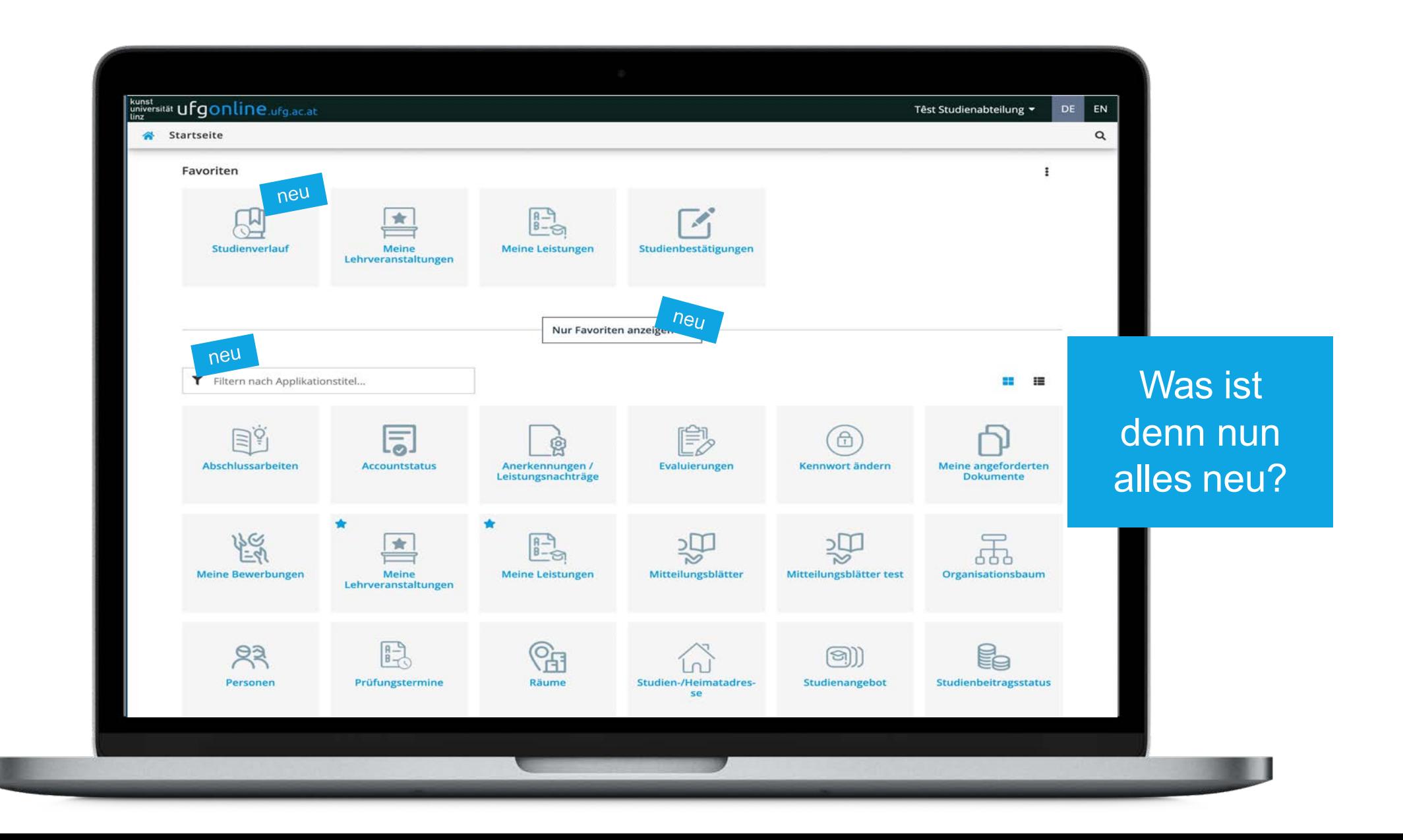

# Der Desktop und seine Highlights

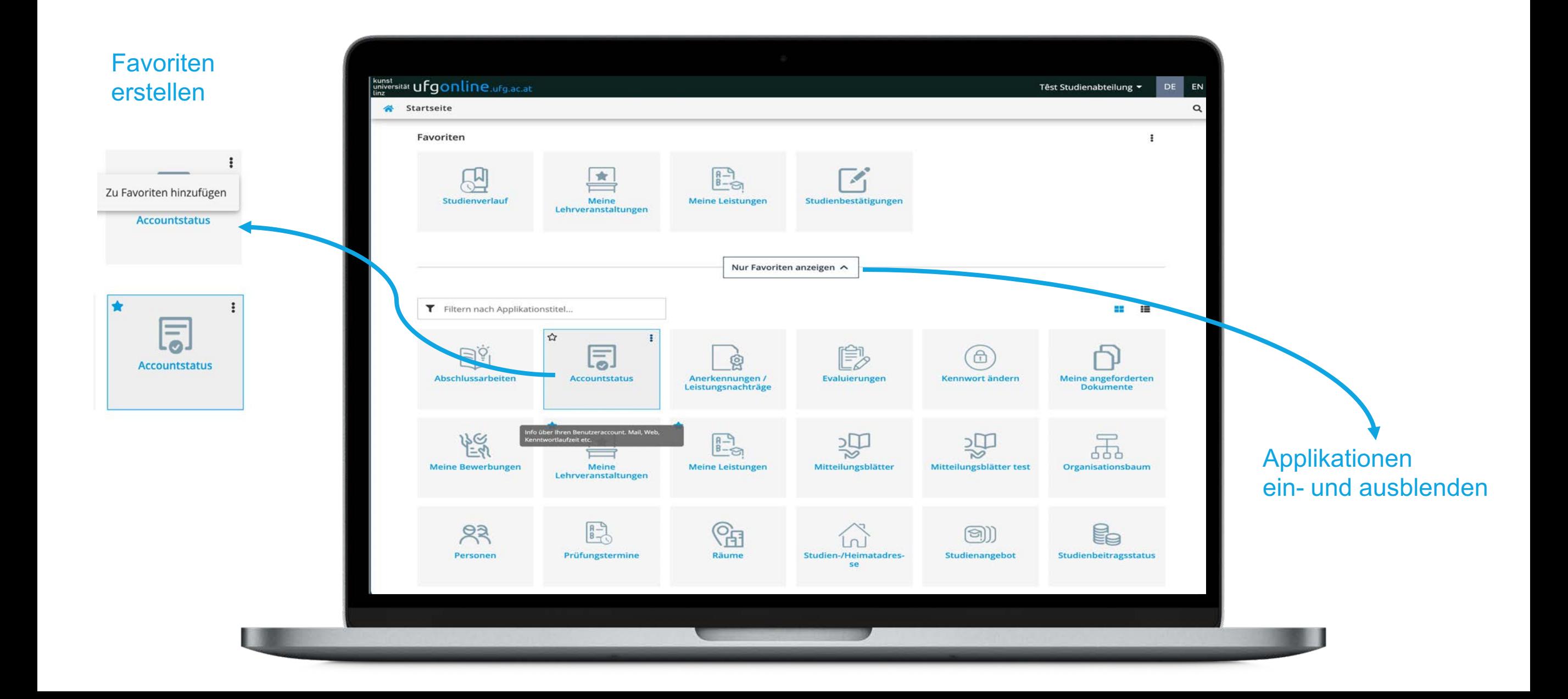

### Favoriten erstellen

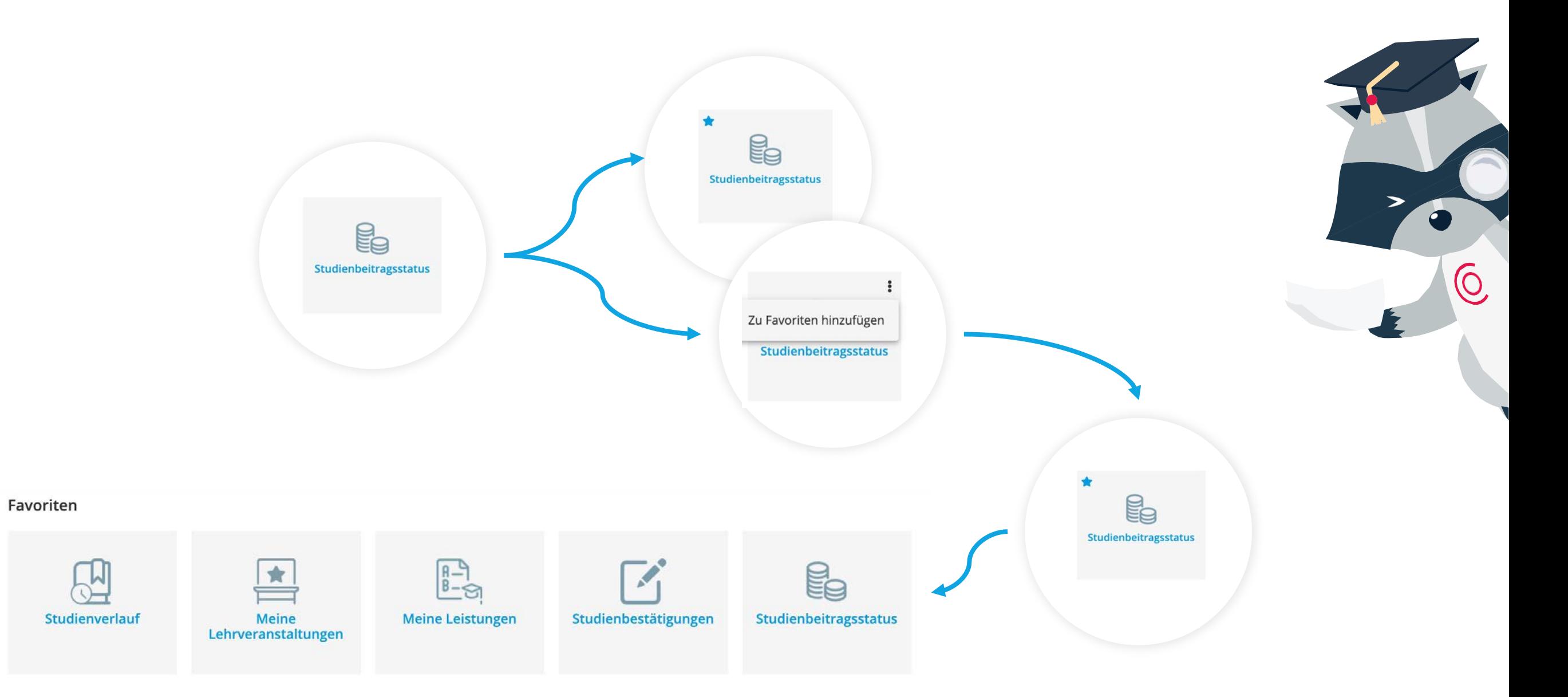

# Desktop: Applikationen filtern

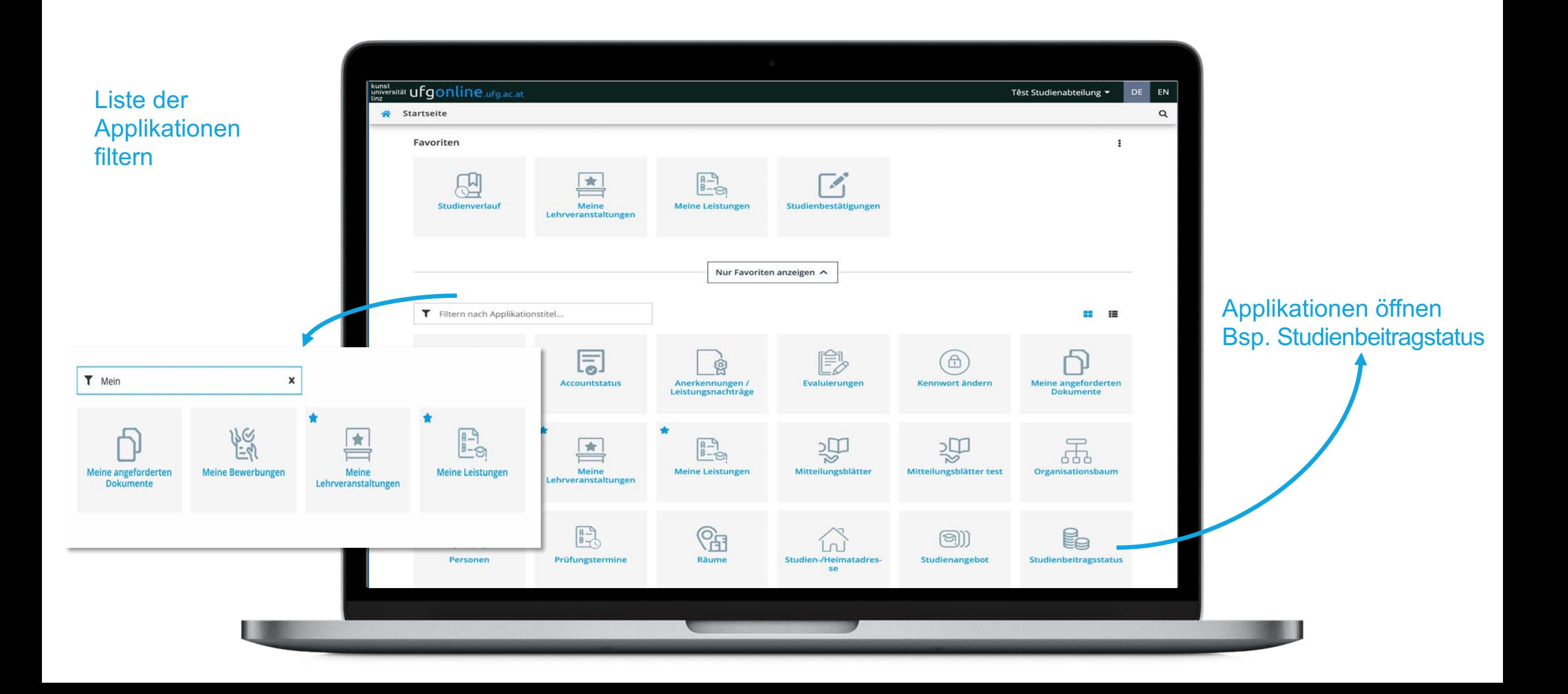

## Erweiterte Suche

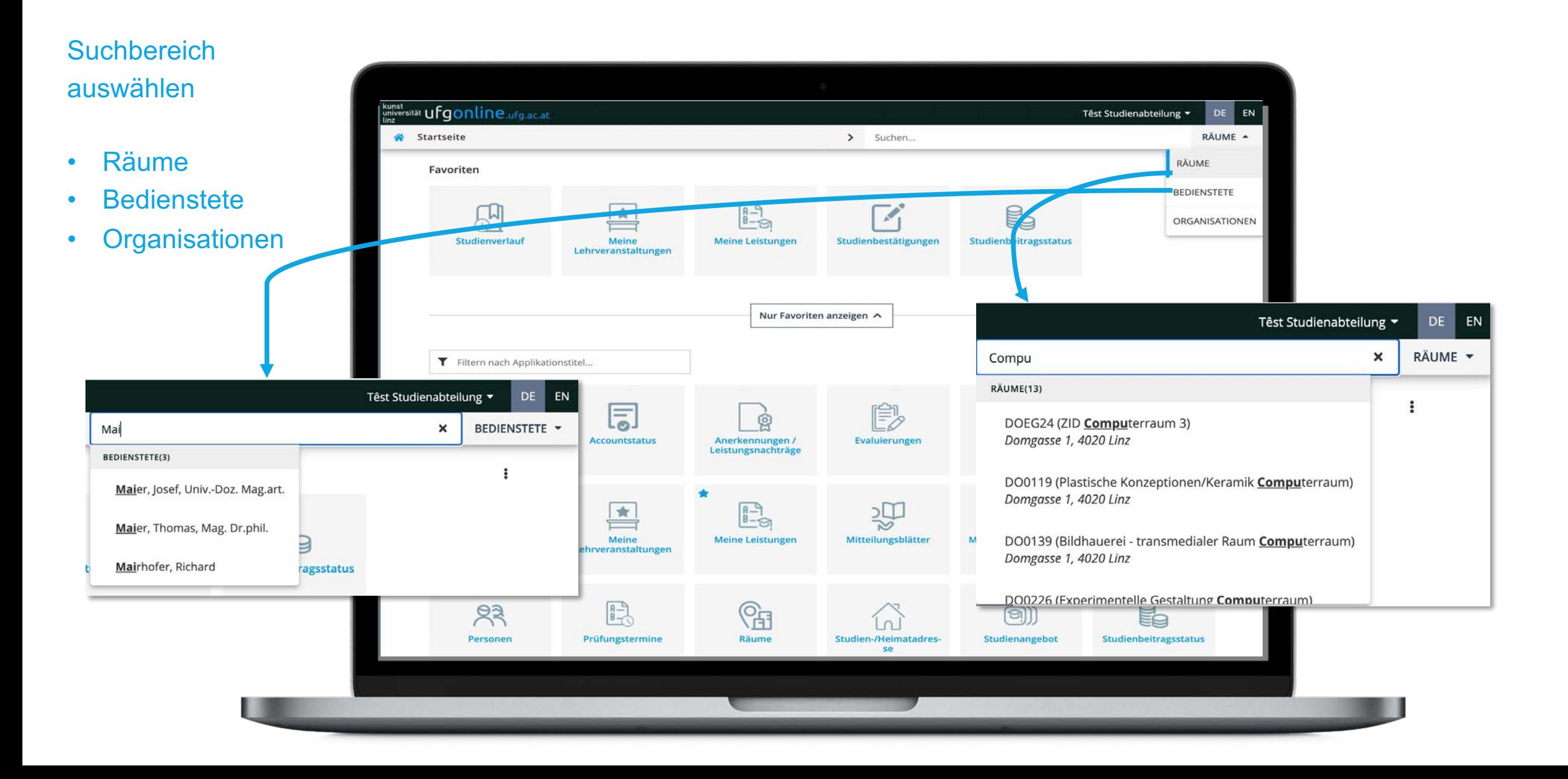

# Lehrveranstaltungen filtern und vormerken

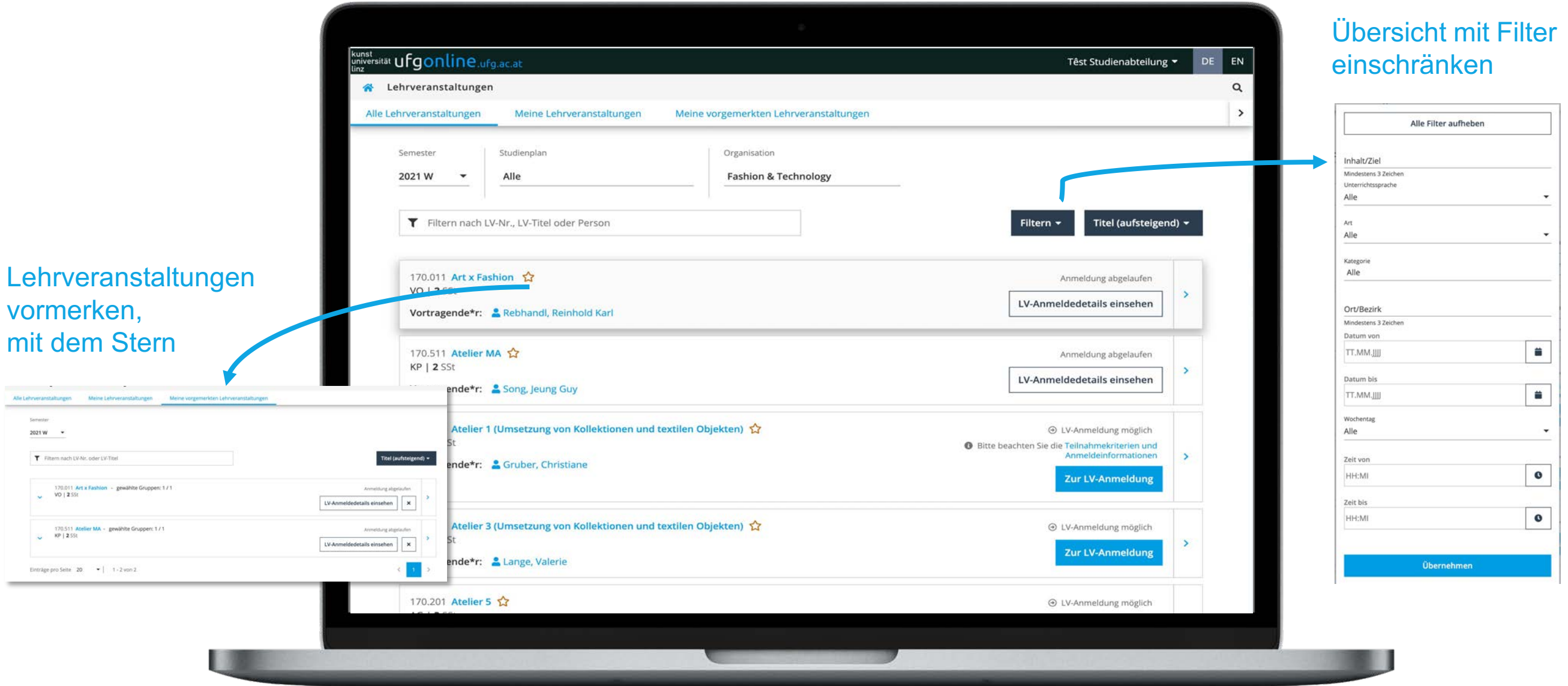

# Meine Leistungen

Leistungen einsehen: Prüfungen, Anerkennungen, Abschlussarbeiten und Abschlüsse

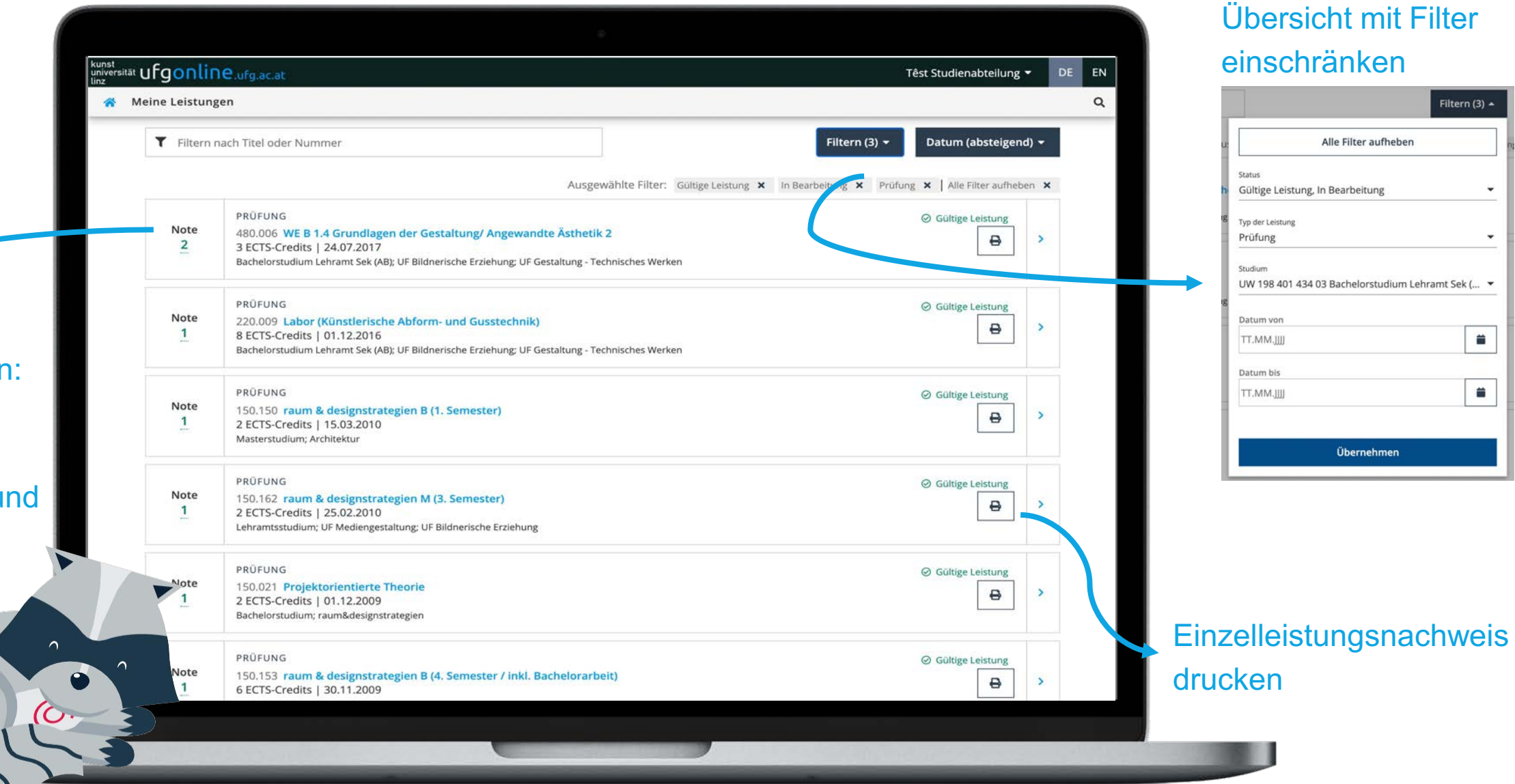

Filtern (3)  $\sim$ 

普

普

# Applikationsmenü: Mobile Darstellung

Mobile Darstellung von Profil und Applikationsmenü links oben zum Aufund Zuklappen

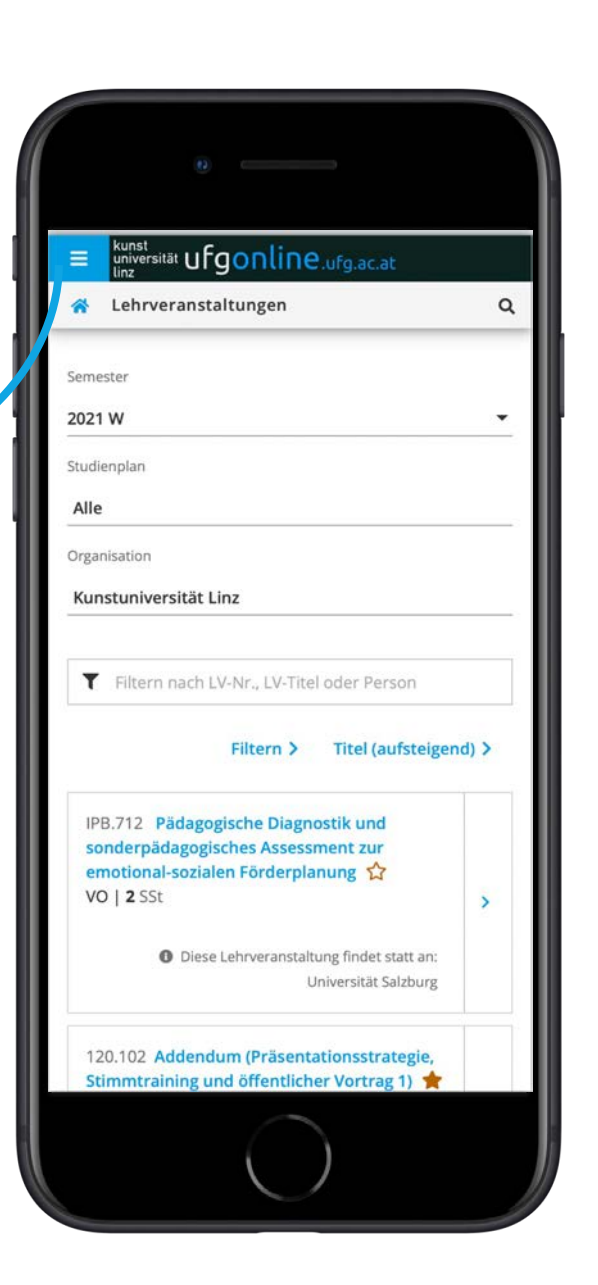

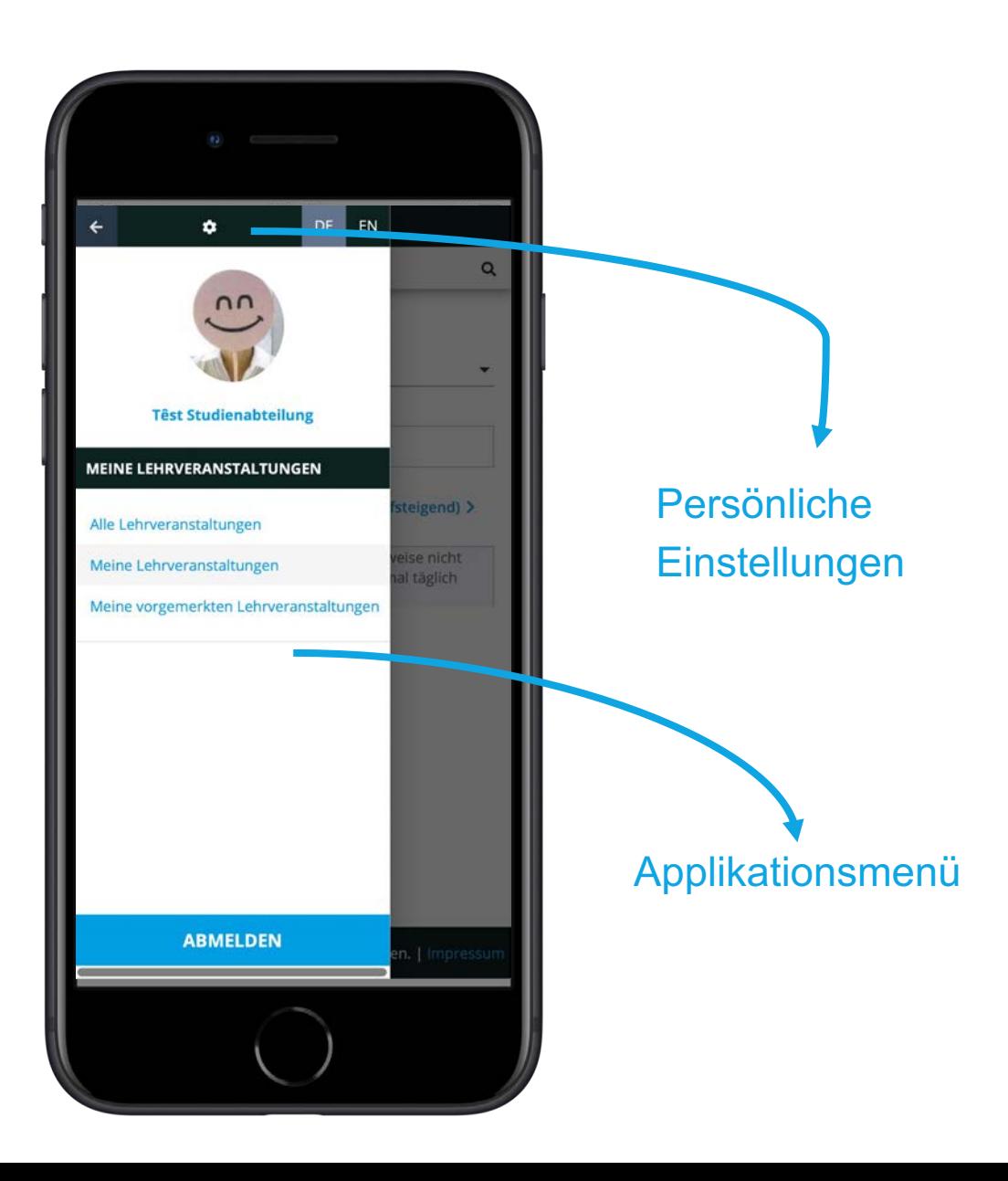

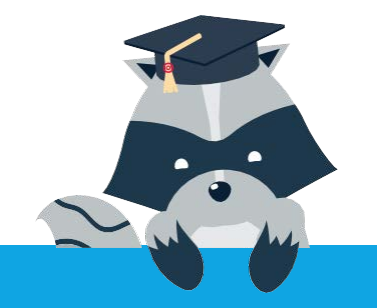

#### Start am 24.11.2021 für Studierende

- Neue Login-Seite\*
- Neues Look & Feel
- Responsive Benutzeroberfläche

**Feedback & Support** [ufgonline.support@ufg.at](mailto:ufgonline.support@ufg.at) [studien.office@ufg.at](mailto:studien.office@ufg.at)

\*Auch für Bedienstete